# Linux namespaces and these things called containers

Martin Wagner

March 16, 2023

#### **Outline**

- Working from the inside out
- What are namespaces? Why were they created?
- How can they be used for constructing containers
- High level container tutorial & demo

#### **Problem**

- Global system resources are shared between all processes
  - List of mount points
  - PID numbers
- Major changes not possible without disruption of the entire system
  - Can't just unmount /
  - Only one process can be PID 1

# Solution: namespaces

- Isolated version of some system resource
- Processes attached to a namespace have a different view on this resource

```
> ps -e | wc -l
251
> ./demo_1 # spawns shell in new namespace
> ps -e | wc -l
4
> echo $$
1
```

Work a bit like "The Matrix"

#### **Usecases**

- Sandbox and isolation
  - Hide parts of the system from a process
  - Limits damage in case of vulnerability
- Containers
  - Package a known good environment for an application
  - Always setup this environment to ensure stability

### Usage i

- Every process is attached to namespace for every resource
- Eighth namespace types (mounts, pid, users, hostname, time, cgroup, ipc, net)
- Initial default namespaces exist

## Usage ii

- Links in /proc/\*/ns/
  - One for each namespace type
  - Point to the same inode for processes in the same namespace
- Syscalls
  - clone starts a new process in a new namespace
  - unshare moves caller in new namespace
  - setns takes fd to /proc/\*/ns/\* and moves caller into that namespace
- Tree shape: process in parent namespace can freely inspect child namespaces

# Usage iii

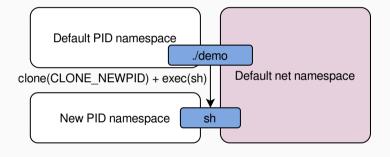

# **Example:** running a container

```
int main(int argc, char *argv[]) {
  int flags = CLONE_NEWUSER | CLONE_NEWNS;
  int pid = clone(child_main, child_stack + sizeof(child_stack),
    flags | SIGCHLD, argv);

waitpid(pid, NULL, 0);
  return 0;
}
```

## Example ii

```
int child main() {
 mount("./container", "./containers", "bind", MS BIND | MS REC, "");
 mkdir("./container/oldrootfs", 0755);
 syscall(SYS pivot root, "./container", "./container/oldrootfs");
 chdir("/");
 umount2("/oldrootfs", MNT_DETACH);
 rmdir("/oldrootfs"):
 return execvp("sh", NULL);
```

# Example iii

```
$ ls /home
martin
$ ls ./container
bin dev home lib64 opt root sbin sys usr
...
$ ./demo_2
# ls /home
hello_from_the_other_side
```

## User namespaces

- By default, only root can create new namespaces
- Exception: user namespace
  - If enabled, unprivileged users can create new user namespace
  - User becomes root in new namespace and can create other namespaces
- Privileged syscalls available to users in user namespaces

### Integrations

- Sandboxing
  - Unmount /home for system services
  - Hide running processes from a webserver
  - Examples: Firefox, Chrome, systemd
- Container runtime
  - Use all the available namespacing capabilities
  - Replace root filesystem with an application specific one
  - Examples: Podman, Docker
- Combined with other technologies like seccomp and apparmor for security

#### Limitations

- Shared kernel
  - Kernel vulnerabilities can break isolation
  - Can't run other operating systems or different kernel versions
- No replacement for VMs
- Increase the kernel's attack surface

# **Summary**

- Partition of system resources
- Building block for sandboxing and containers
- Shared kernel, no replacement for VMs

#### Containers in CTF

- Container escape?
  - Not today :(
- Containers as a way to run challenges locally
- Containers as a way to run tools

#### Container terms

- Container runtime
  - docker, podman
- Container image
  - A filesystem image that can be used as basis for containers
- Container
  - An instance of a container image with some additional configs and state
- Container orchestration
  - Something manages (multiple) containers. docker compose, kubernetes

# Running on non-linux

/shrug <sup>1</sup>

<sup>&</sup>lt;sup>1</sup>I failed to typeset the real thing in pandoc

## docker vs podman

- Docker is the older and more popular runtime
  - Requires a daemon running as root
  - Requires root privileges to interact with
  - Is what people expect you to run
- Podman is a new alternative
  - No daemon, no root privileges
  - Is what you should be using 90% of the time (on linux)
  - CLI tries to be compatible. Just switch the binary name

## **Getting started**

## podman run nginx

- Loads the nginx container image
- Starts the container with a random name
- Prints logs, unless started with -d

## **Useful options**

```
podman run -it \  # interactive with tty

# mount directory into the container
-v $(pwd)/www:/usr/share/nginx/html \
-p 1337:80 \  # expose port 80 as 0.0.0.0:1337
--rm \  # delete the container after it exits
--name=kitctf \  # give it an explicit name
-e TEST=123 \  # Set environment variable
   nginx:alpine  # specify an image with a tag
```

# Managing containers

- podman ps -a
  - List all containers (-a include stopped containers)
- podman stop kitctf & podman start kitctf
  - Manage created containers
- podman rm kitctf
  - Delete containers once you are done

# Working with running containers

- We can enter running containers
  - podman exec -it kitctf bash
- We can copy files from and into containers
  - podman cp kitctf:/some/file some-file

## **Building images**

- Container images need to come from somewhere
- Basically just a tar archive with all the files in the container
- Easiest way to build images: Containerfile / Dockerfile
  - File containing commands that should be executed to build the container
  - podman build -t my-image-name . to build container in current working directory
- Sometimes events provide a Dockerfile but no image

# Containerfile (née Dockerfile)

```
FROM ubuntu: 22.04
RUN apt update && apt install -y python3 python3-pip
COPY ./python-app /opt/app
WORKDIR /opt/app
RUN pip install -r requirements.txt
CMD ["python3", "main.py"]
```

# Managing images

- List images on your system
  - podman images
- Pull an image from a remote registry
  - podman pull ubuntu:20.04
  - podman pull registry.example.com/base/challenge
- Delete a local image
  - podman rmi ubuntu:20.04

# Running multiple containers

- Lots of way to manage containers
  - docker-compose / podman-compose is a popular choice
- docker-compose.yml defines which containers to run
  - podman-compose up start all container
  - podman-compose down stop & delete all containers
- ps, exec, cp also work with podman-compose

# Minimal compose example

```
services:
 python-app:
    build: .
 nginx:
    image: nginx:alpine
    volume:
      - ./www:/usr/share/nginx/html
    ports:
      - 127.0.0.1:1337:80
```

# Most important command

### podman system prune

- Delete all unused resources
- 10s of GB of storage

## Useful tips for CTF

- Debugging in containers
  - Run your containers with --privileged --security-opt seccomp=unconfiend to run gdb in container
  - PID in container != PID outside of container. Be aware when attaching from the outside
- Mount your local version into the container
  - Allows easier changing / debugging of challenge files without rebuilding